## Fiscal Year End Payroll Posting

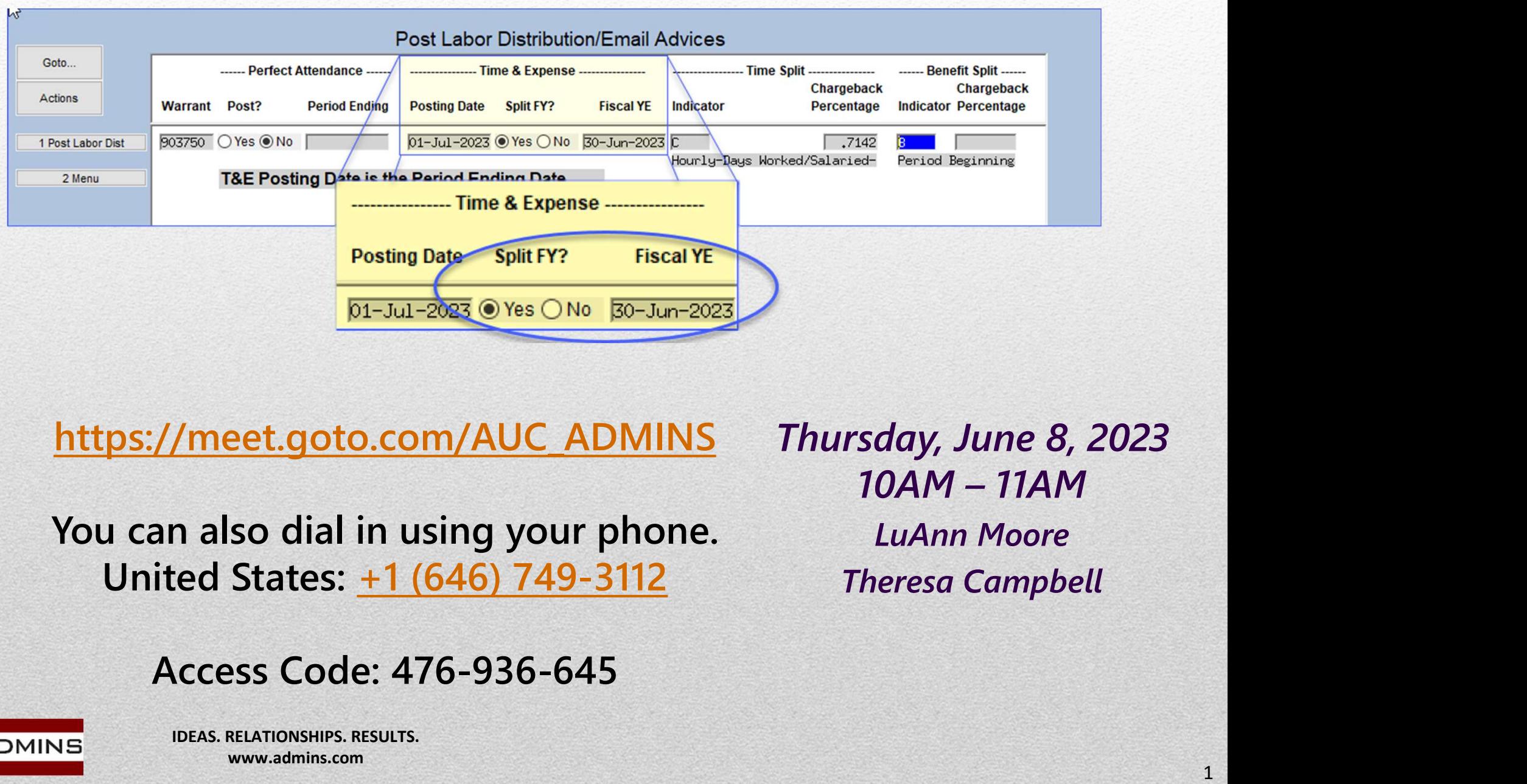

https://meet.goto.com/AUC\_ADMINS

You can also dial in using your phone. United States: +1 (646) 749-3112

Thursday, June 8, 2023 LuAnn Moore Theresa Campbell

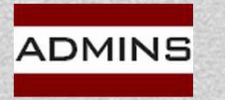

IDEAS. RELATIONSHIPS. RESULTS. www.admins.com

## Tips for GoToMeeting

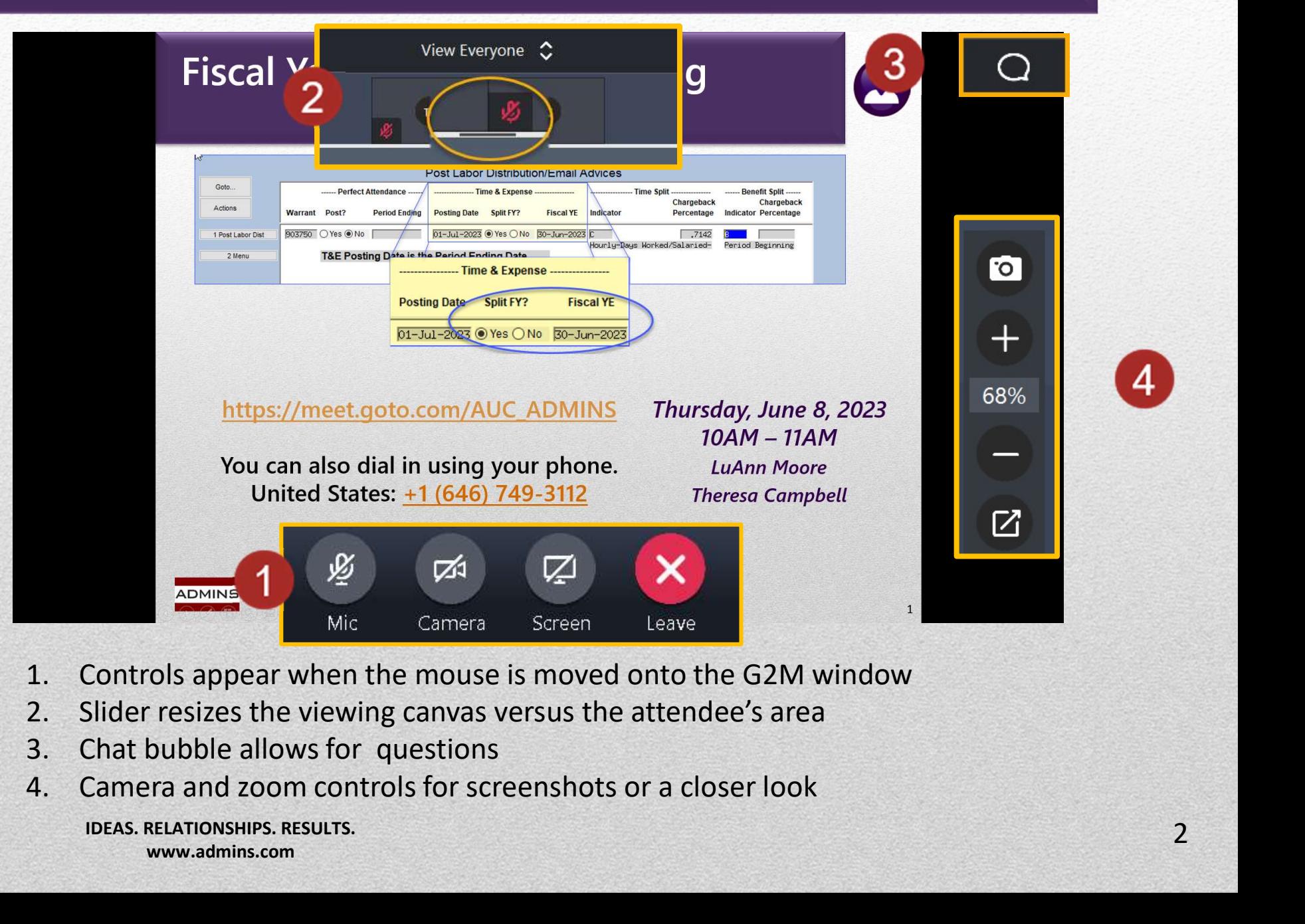

- 
- 
- 
- 

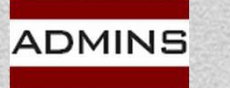

IDEAS. RELATIONSHIPS. RESULTS. www.admins.com

## What Will We Cover?

- How "regular" processing works
- Preparing to use the split processing
- Where to set up the accrued payroll account
- How to post the split payroll Labor/Time (days worked vs. percentage) Benefits (period start, period ending or percentage)
- How to review the labor distribution prior to posting
- This process allows for the posting of expenses, accrued payroll, and cash in two fiscal years.

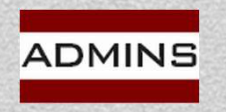

## Post Labor Distribution-Default (2)

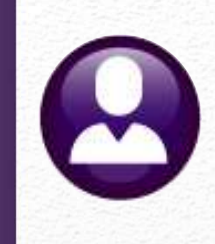

Dates used for "regular" payroll cycle? St Labor Distribution-Default<br>
Mates used for "regular" payroll cycle?<br>
Time & Benefit Expenses - period ending (default)<br>
Cash – check date St Labor Distributio<br>
Notes used for "regular" payroll cyc<br>
Time & Benefit Expenses - period<br>
Cash – check date<br>
Notes (Notes Notes Notes Notes Notes Notes Notes Notes Notes Notes Notes Notes Notes Notes

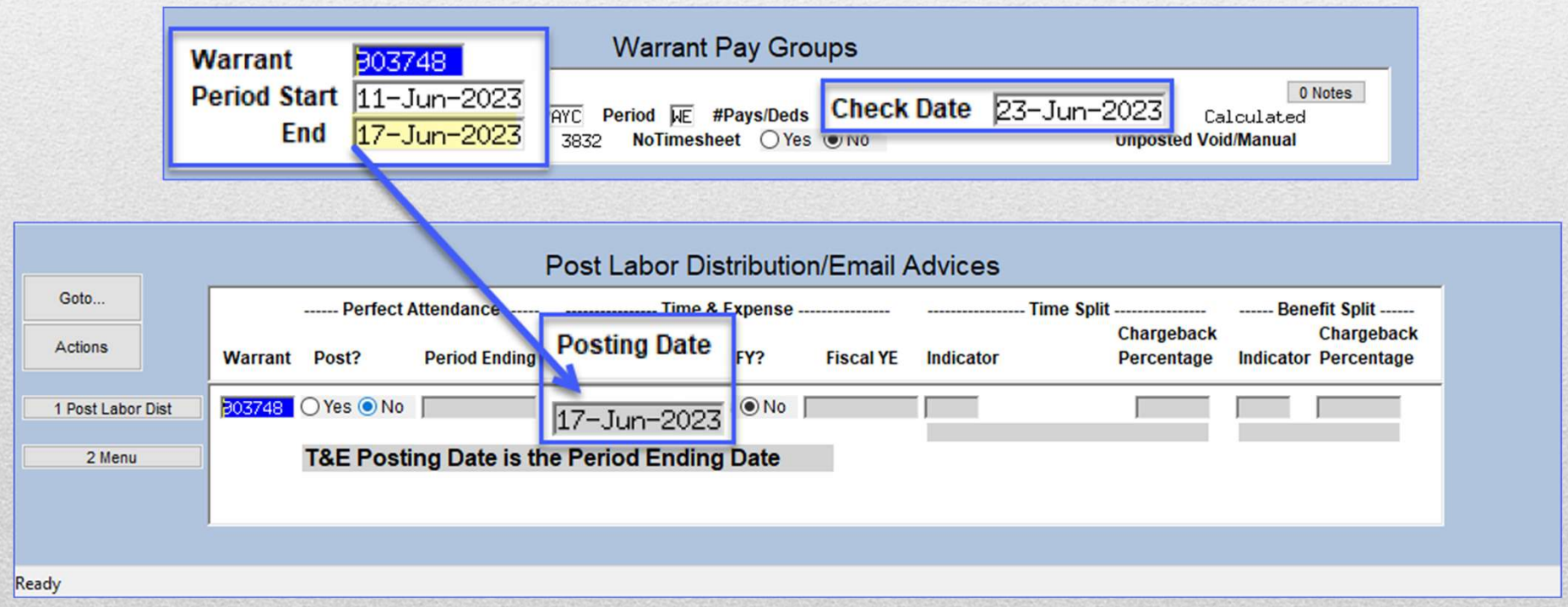

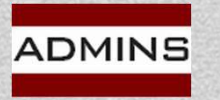

# "Regular" Cycle Processing of Employer Paid Benefits & Labor \$ **Examploy and The Processing of<br>
1. Salaried employee's benefits (\$23.20 + \$99.20 = \$122.40)<br>
2. Hourly employee's benefits (\$23.20 + \$99.20 = \$122.40)<br>
2. Hourly employee's benefits (\$8.70 + \$37.20 = \$45.90)<br>
2. expense a Examploy and Sensian Server Server Paid Benefits & Labor \$**<br> **Examploy Expect Sensian Server Server Sensian Server Sensian Server Sensian Server Sensian Server Sensian Server Sensian Server Server Sensian Server Server Se**

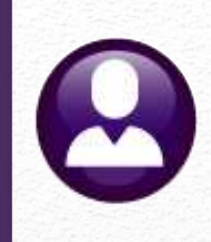

This report shows the typical transactions:

- 
- 

The expense accounts show the labor dollars & employER contributions

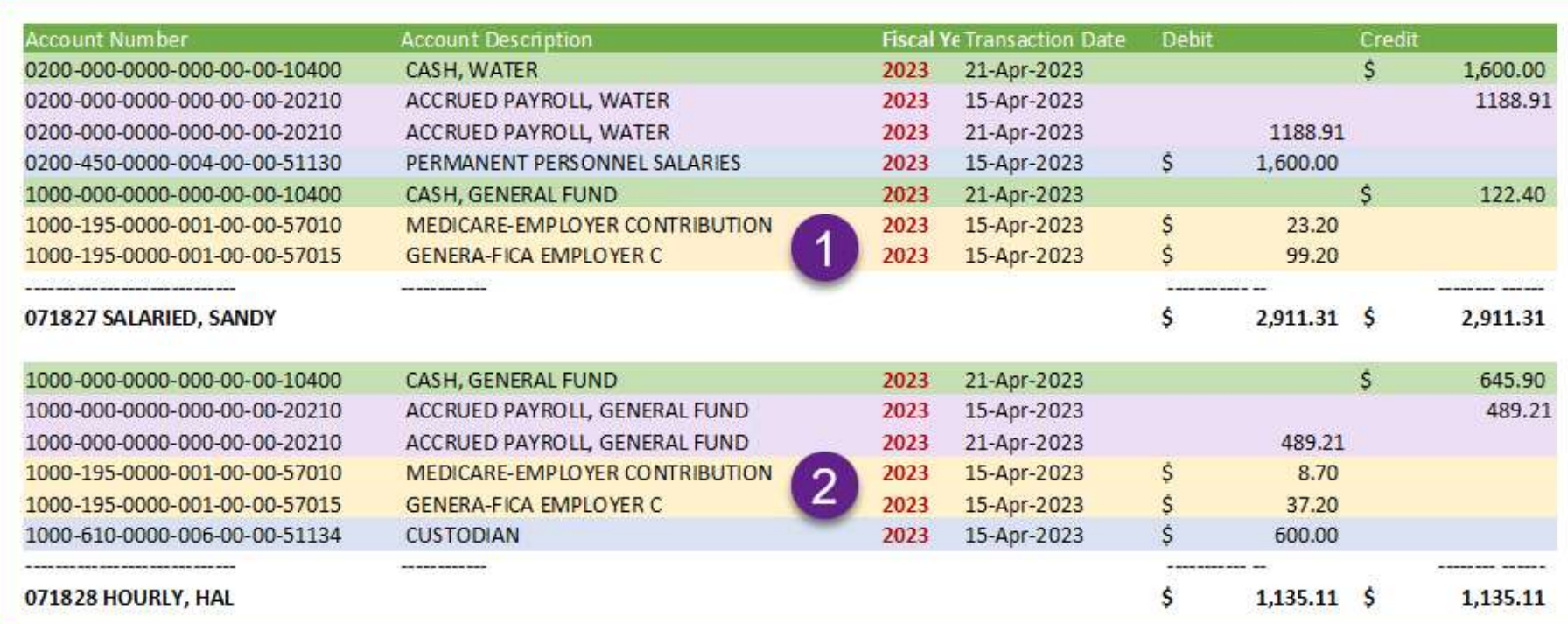

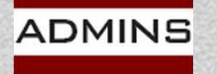

## Town of ADMINS Setup

This site's payroll cycle: Begins on Sunday Ends on Saturday Paychecks dated the following Friday Employees are paid weekly

> Pay period Sunday, June 25 through Saturday July 1, 2023, paid on July 7, 2023 Time, Benefits, & Deductions split between FY 2023 & FY 2024; Cash posts on July 7, 2023 to FY 2024

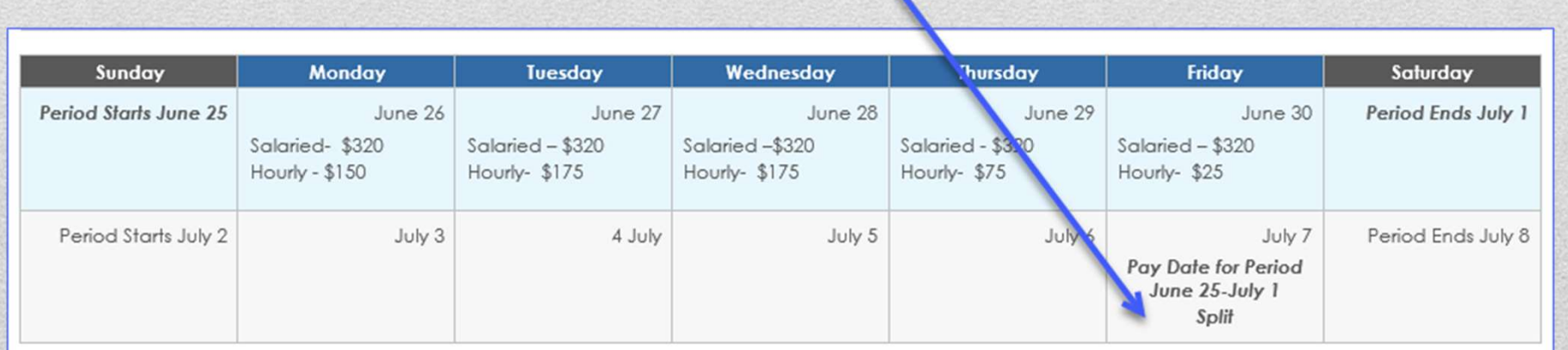

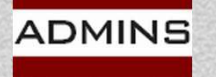

## Timesheets for Warrant # 903750

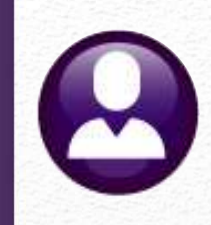

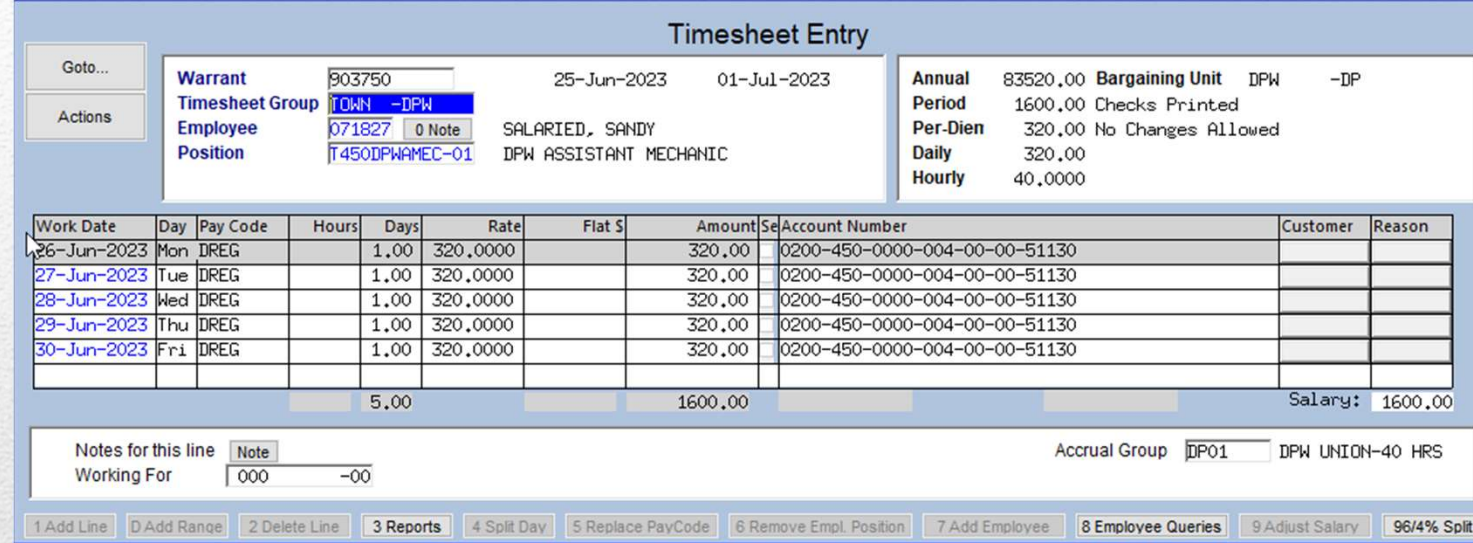

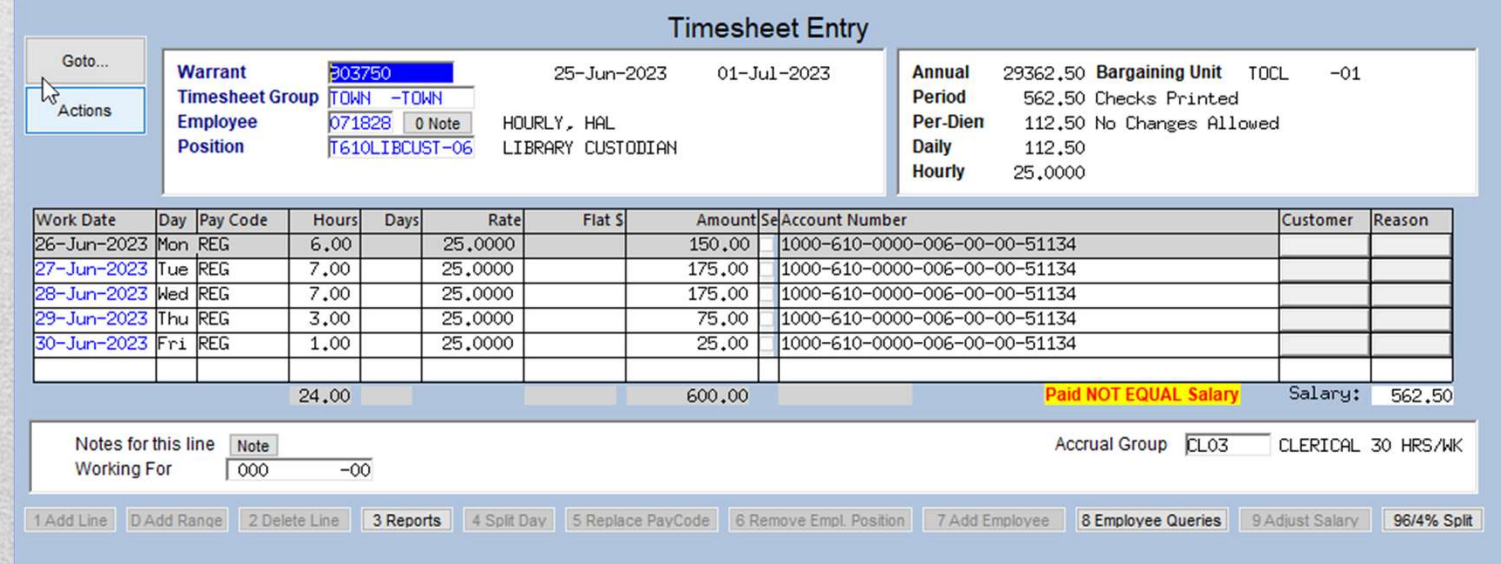

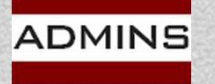

### IDEAS. RELATIONSHIPS. RESULTS. www.admins.com

## Post Labor Distribution Fiscal Year-End

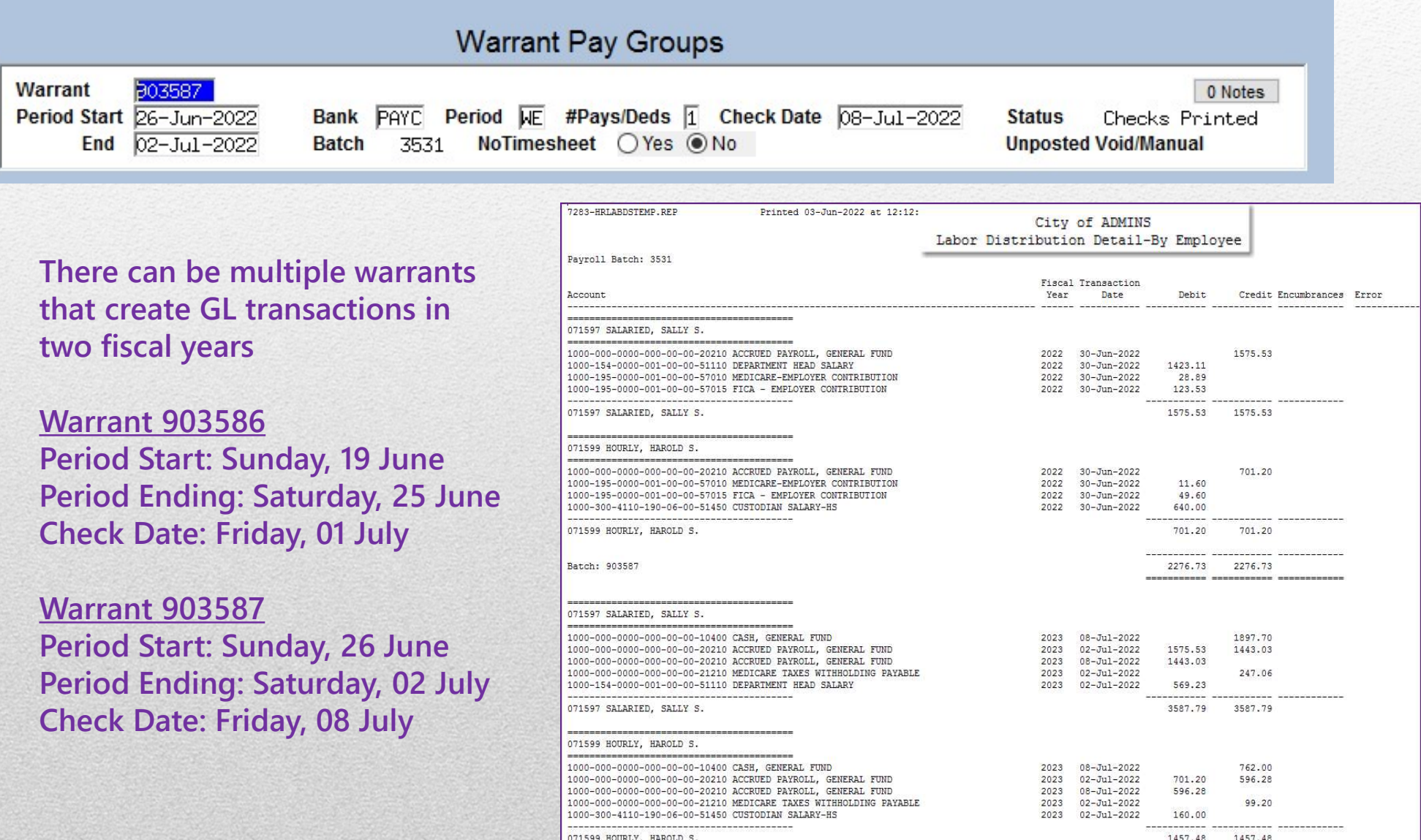

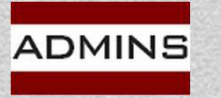

**IDEAS. RELATIONSHIPS. RESULTS.** Batch: 9035871 www.admins.com

6286.05 6286.05

8

## Post Labor Distribution

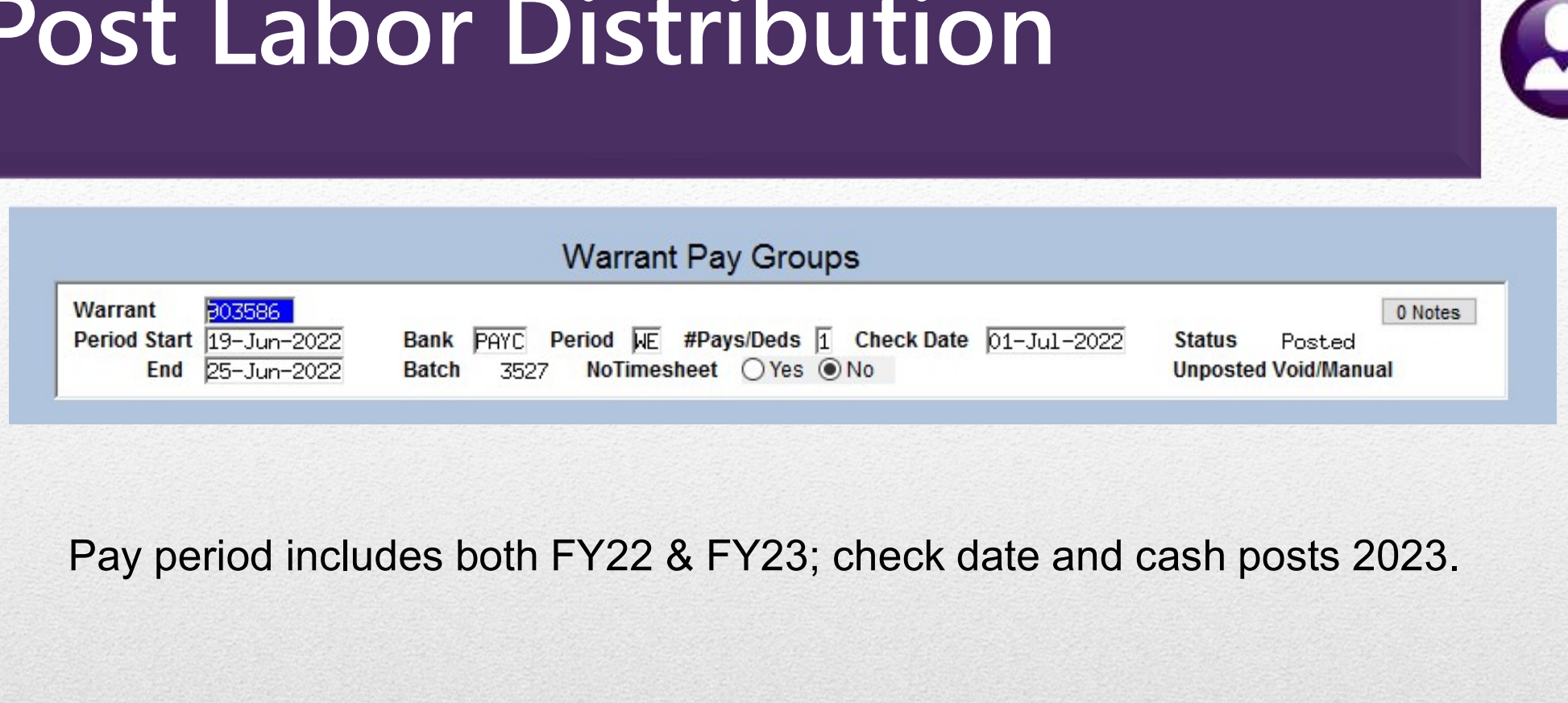

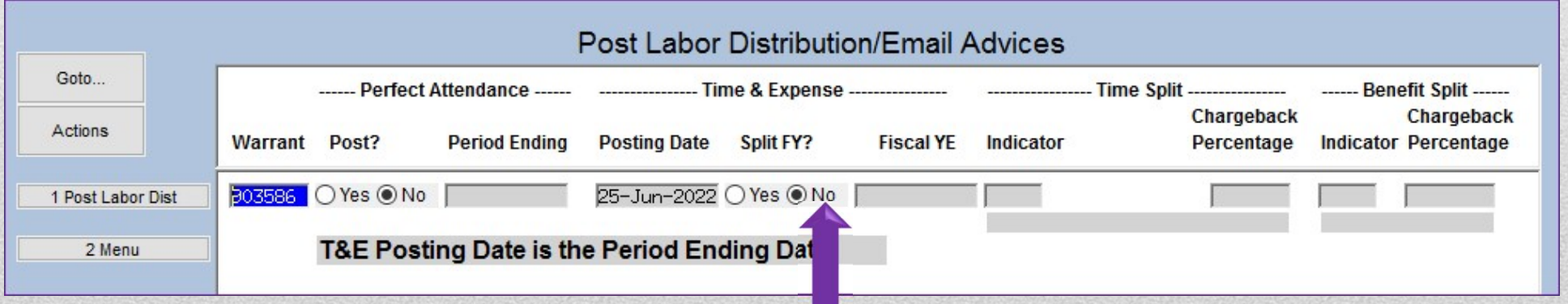

The Split button is ONo, but the Fiscal Year is crossed due to the check date.

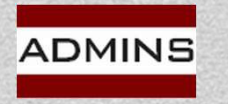

## Preparing for Split

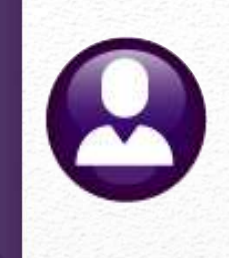

- Decide on which method to use for Time
- Decide on which method to use for Benefits
- Set up Accrued Payroll Accounts
- Review how employees are paid (hourly vs. salaried)
- Note: Even if not doing a FY split, if the check date is in new FY, & work dates in FY, a GL batch will be created for each year

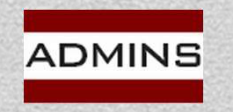

## How to Decide on the Split?

### Human Resources ▶ Queries ▶ Warrant History ▶ Select Warrant

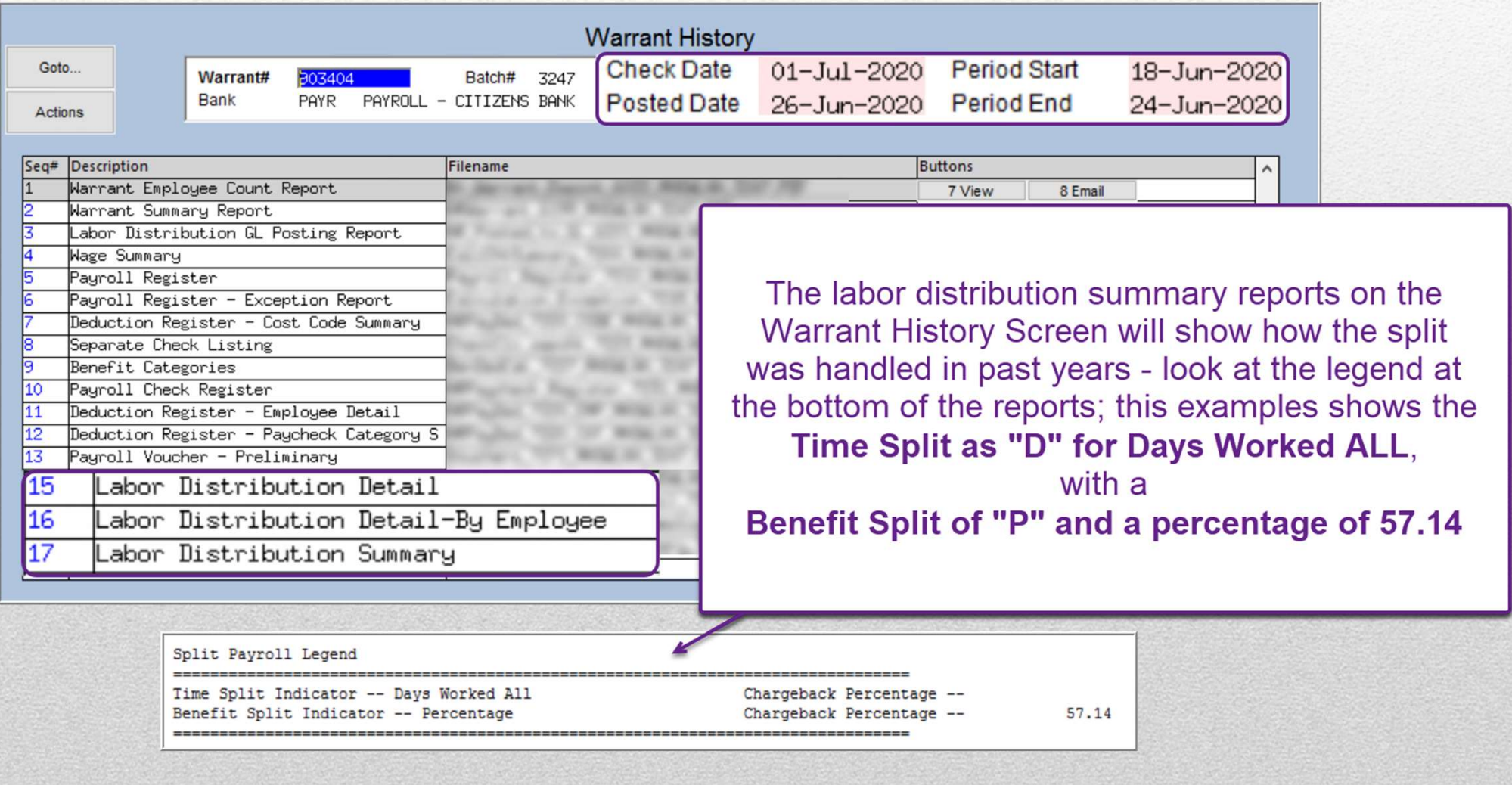

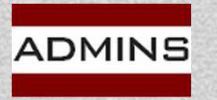

# Accrued Payroll Account

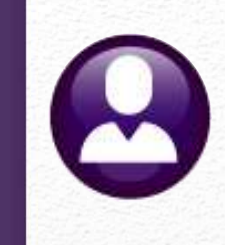

All funds, both "old" & "new" fiscal years must have the accrued payroll account set on line #14 of the General Ledger Controls Table

### Ledgers ▶ Account Maintenance ▶ General Ledger Controls

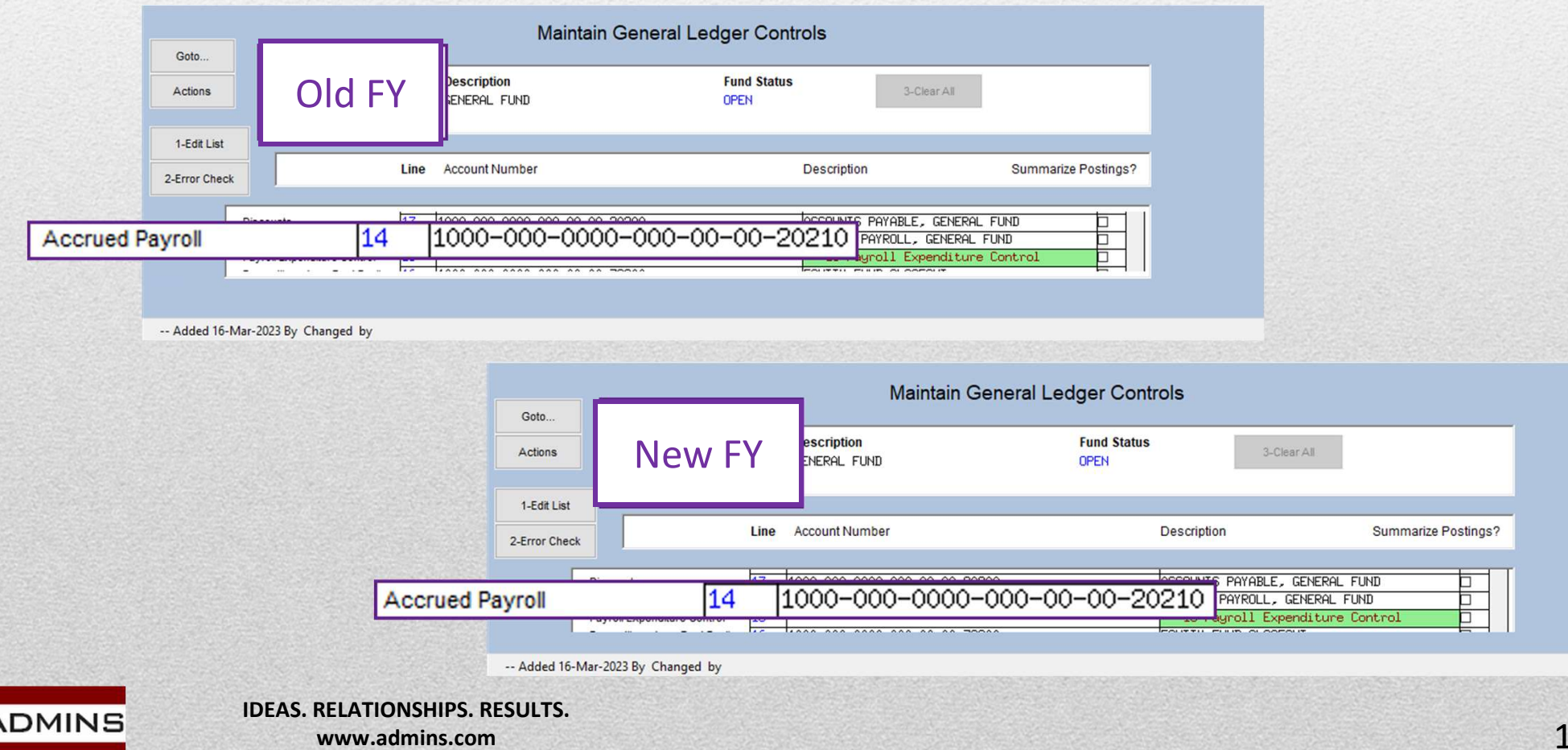

## Post Labor Distribution Screen

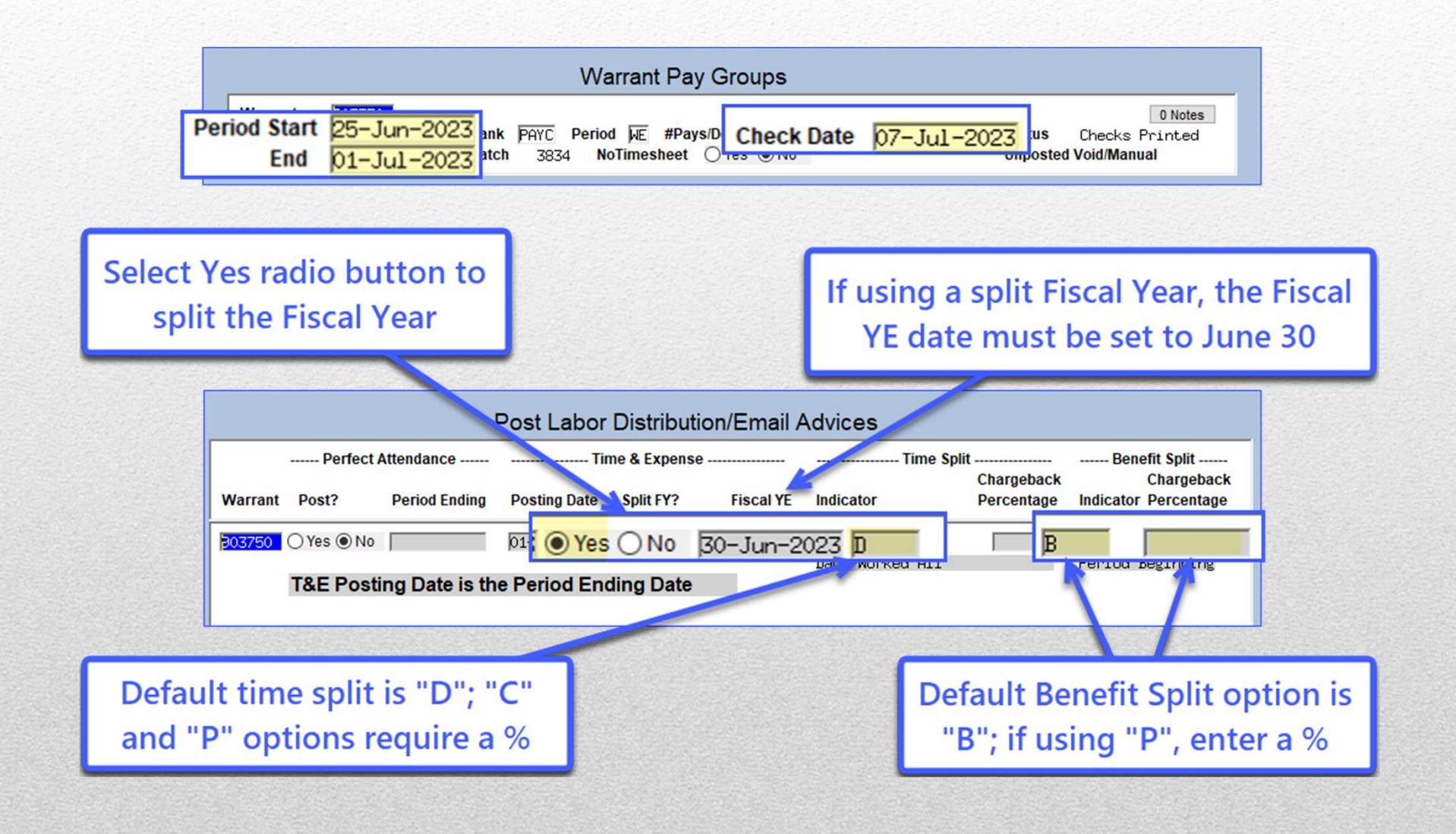

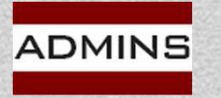

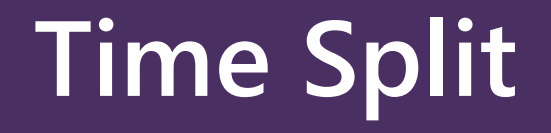

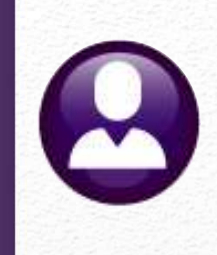

# Three options – D, C, or P Hourly vs. Salaried Employees

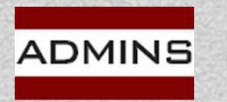

## Time Split Options

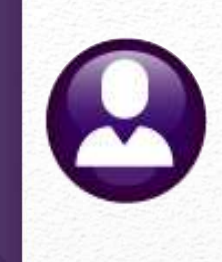

Time Split Options<br>
D – Days Worked All<br>
The timesheet work date will be<br>
labor expenses for all employees The timesheet work date will be used as a basis to post the labor expenses for all employees, both salaried and hourly. Time Split Options<br>
D – Days Worked All<br>
The timesheet work date will be used as a basis to<br>
labor expenses for all employees, both salaried an<br>
C – Hourly-Work Date/Salaried % \*<br>
The *timesheet work date* will be used as

The timesheet work date will be used as a basis to post the labor expenses for the hourly employees. D – Days Worked All<br>The timesheet work date will be<br>labor expenses for all employees<br>C – Hourly-Work Date/Salaried<br>The timesheet work date will be u<br>labor expenses for the hourly em<br>The chargeback percentage will l<br>P – Per

The chargeback percentage will be used for salaried employees.

The chargeback percentage will be used for all employees.

Chargeback Percentage is the percentage charged to the Fiscal Year-End date. If chargeback  $=$  "0", 100% will be charged to the new year.

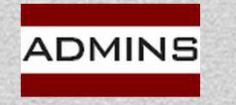

## Is the Employee HOURLY or SALARIED?

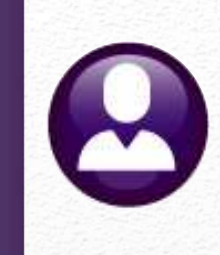

### Human Resources ▶ Tables ▶ Bargaining Unit Table ▶ Detail ▶ Salary

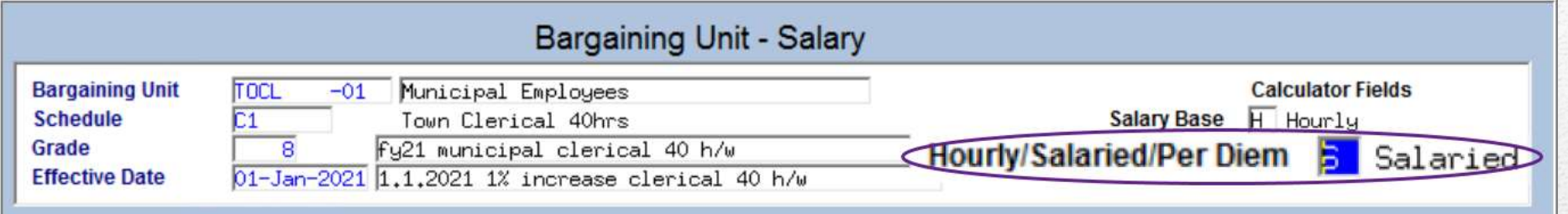

### Hourly/Salaried/Per Diem:

 $H =$  Hourly

- S = Salaried
- P = Salaried

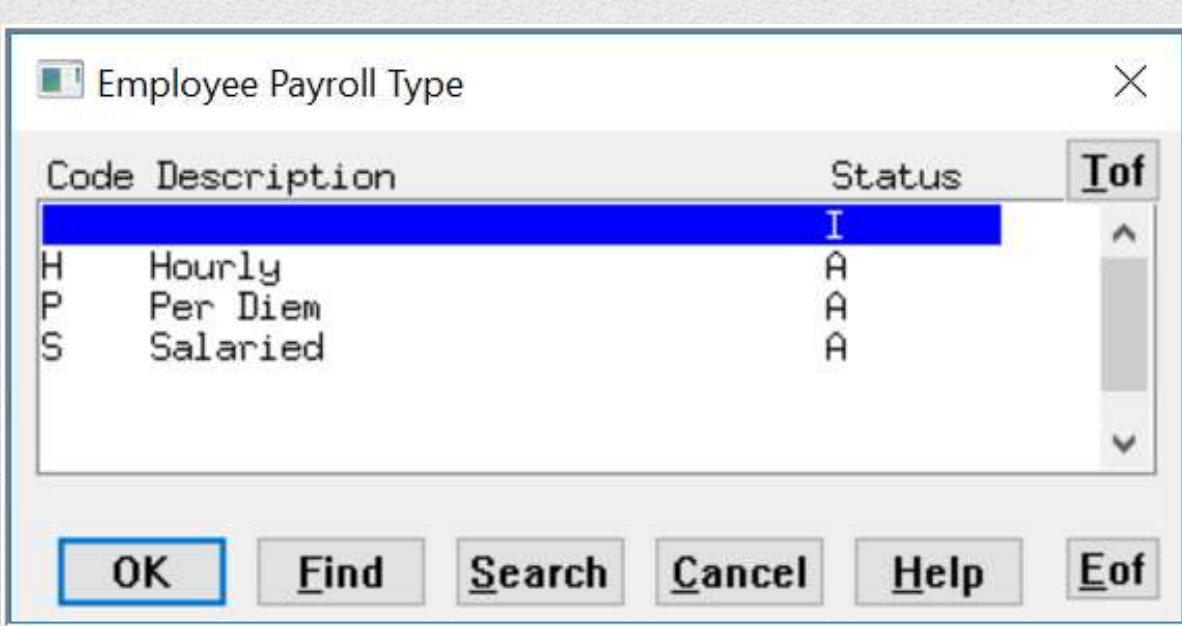

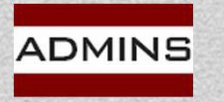

## Time Split Indicator: "D" Days Worked All

The timesheet work date is the basis for posting labor expenses for all employees.

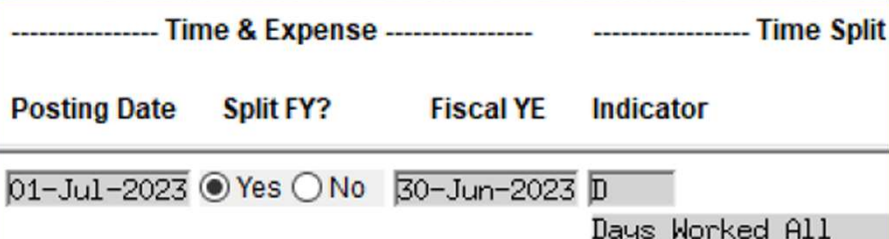

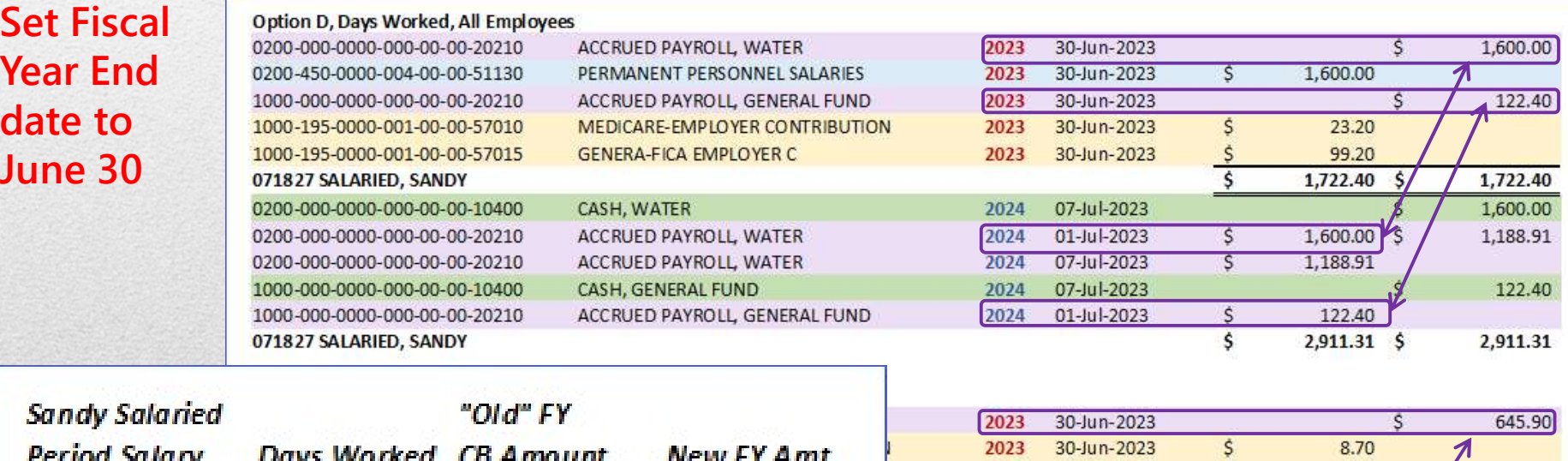

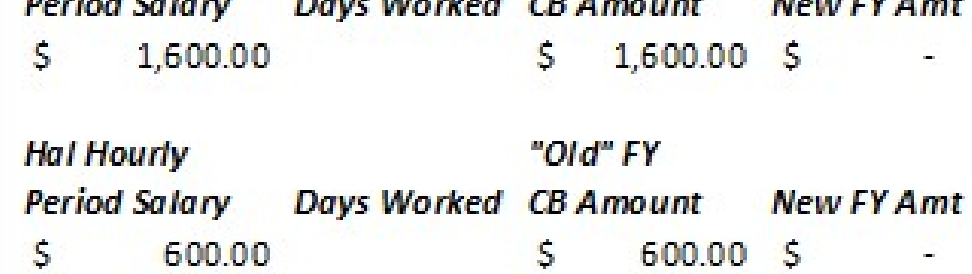

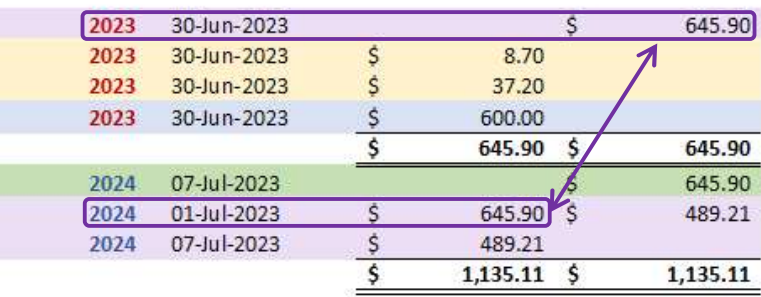

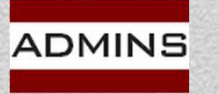

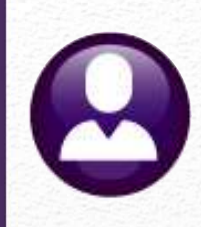

## Time Split Indicator "C" Hourly=Work Date / Salaried=%

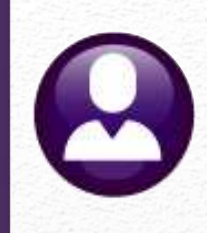

Set Fiscal YE date to June 30

Salaried employees' labor expenses use t chargeback percentage (method "C")

Labor expense hourly employ are based on t timesheet wor date (same as

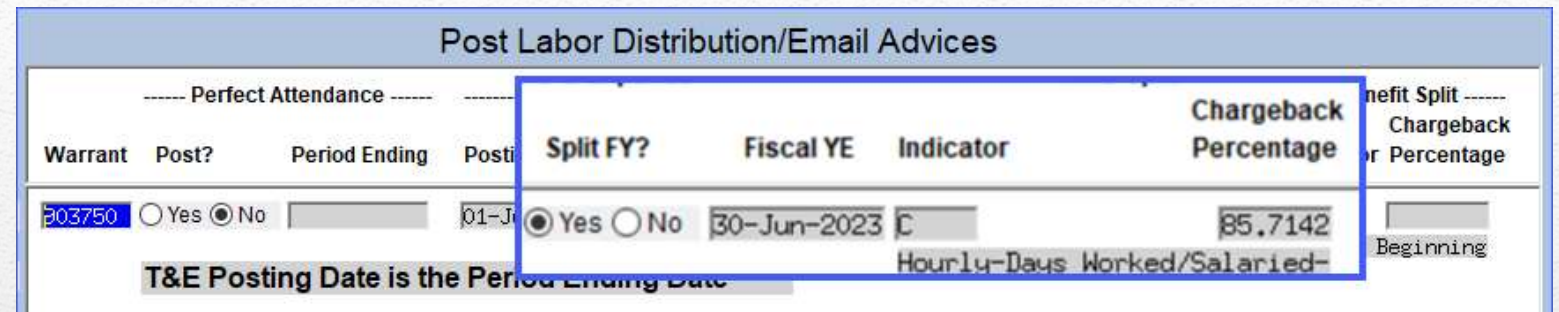

2023-2024 Option C Chargeback 85.7142% Salaried; Days Worked Hourly

Bernard Hard Harris Character de Calcului

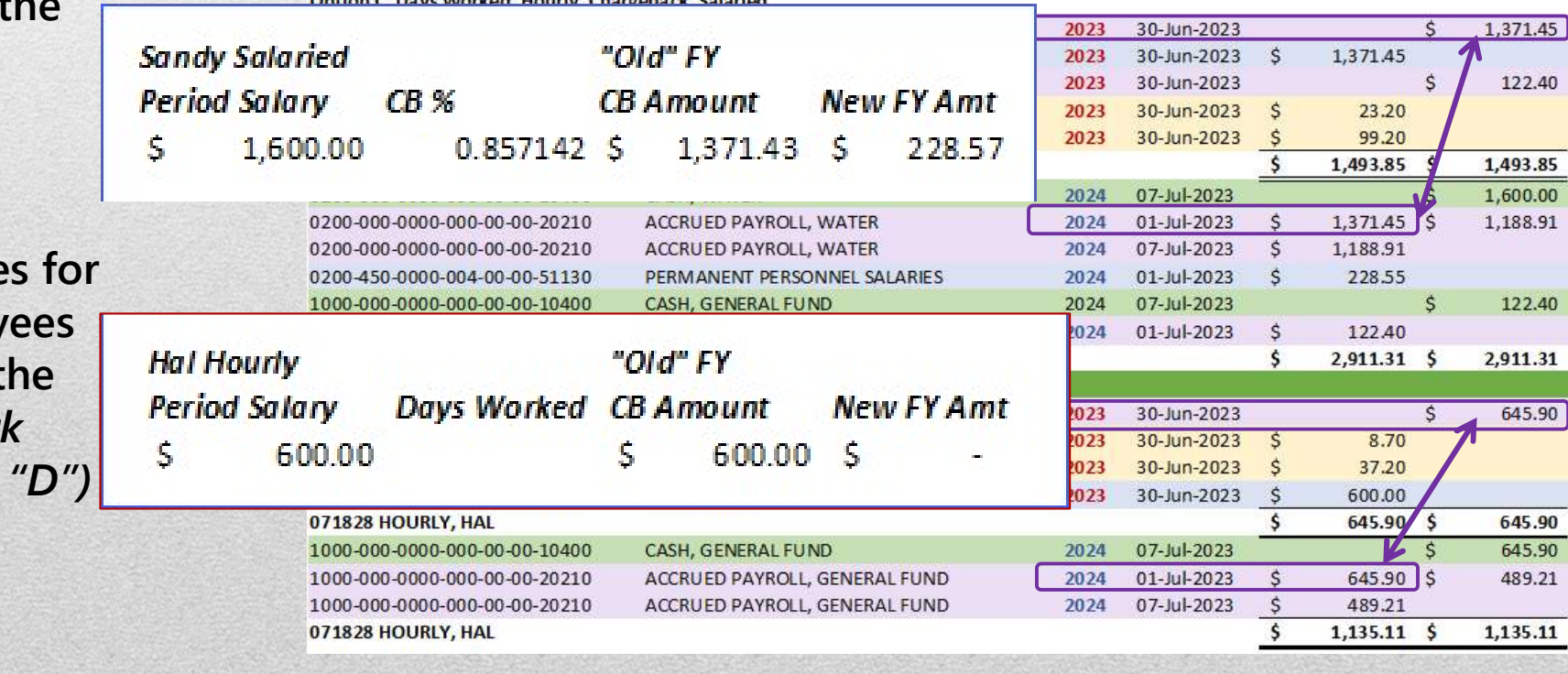

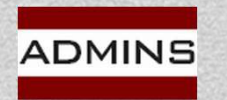

# Time Split Indicator: "P" – Percentage All Time Split Indicator: "P"<br>
Set Fiscal YE<br>
Set Fiscal YE<br>
Select "P" to<br>
Select "P" to<br>
Select "P" to<br>
Select "P" to<br>
Select "P" to<br>
Select "P" to<br>
Select "P" to<br>
Select "P" to<br>
Select "P" to<br>
Select "P" to<br>
Select "P" to<br>

Set Fiscal YE date to June 30

indicate chargeb be used and sala employe

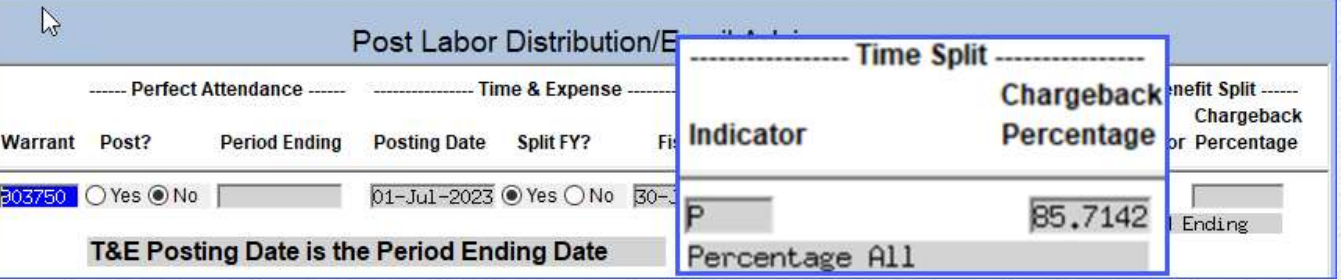

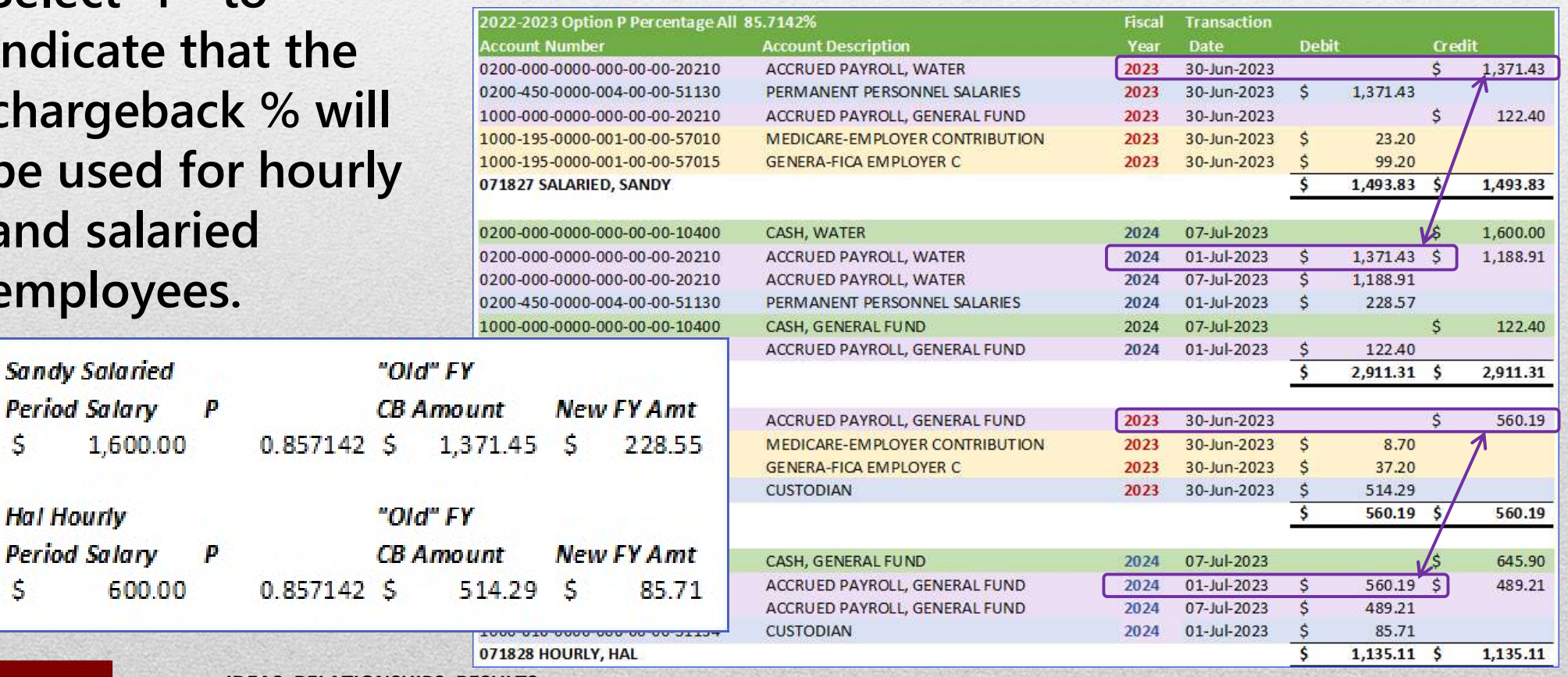

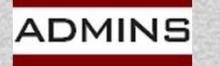

**Period Salary** 

**Hal Hourly Period Salary** 

Ś

Ś.

www.admins.com

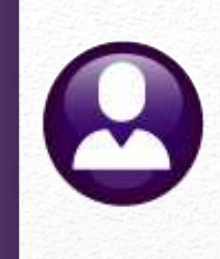

Benefits are treated separately from labor dollars Three options for benefits "B", "E", or "P" All employees (Hourly and Salaried) labor dollars<br>Three options for benefits<br>"B", "E", or "P"<br>All employees (Hourly and Salaried)<br>are handled using one method – no<br>mixing & matching within the warrant mixing & matching within the warrant

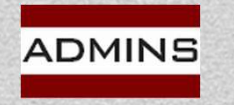

## Benefits Split Indicator

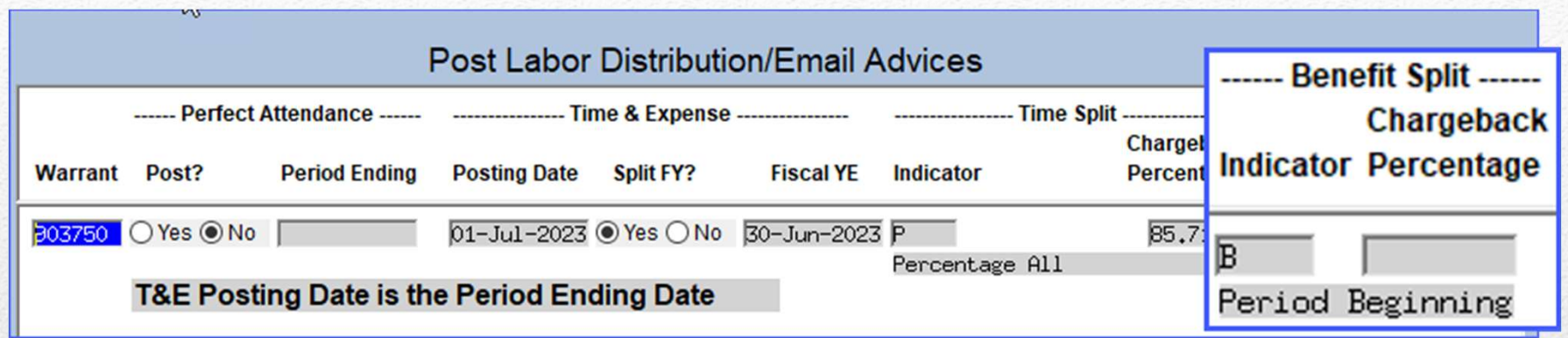

## B will post to the Period Beginning E will post to the Period Ending P will post a percentage to each FY

Hourly & Salaried Employees all work the same way

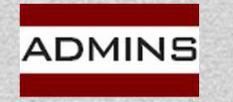

# Benefit Split Indicator: Benefit Split Indicator: Benefit Split Indicator:<br>B — Warrant Period Beg<br>All benefit<br>expenses will recount Number<br>be based on<br>the period<br>the period<br>start date.

"Old" FY

Amount

8.70 37.20

45.90

**New FY Amt** 

 $\mathcal{S}$ 

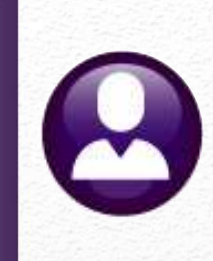

All benefit expenses will the period start date.<br>The fiscal

year-end date will be used as the transaction date.

 $\mathcal{S}$ 

 $\mathcal{S}$ 

**Hal Hourly** 

**Period Benefits** 

45.90

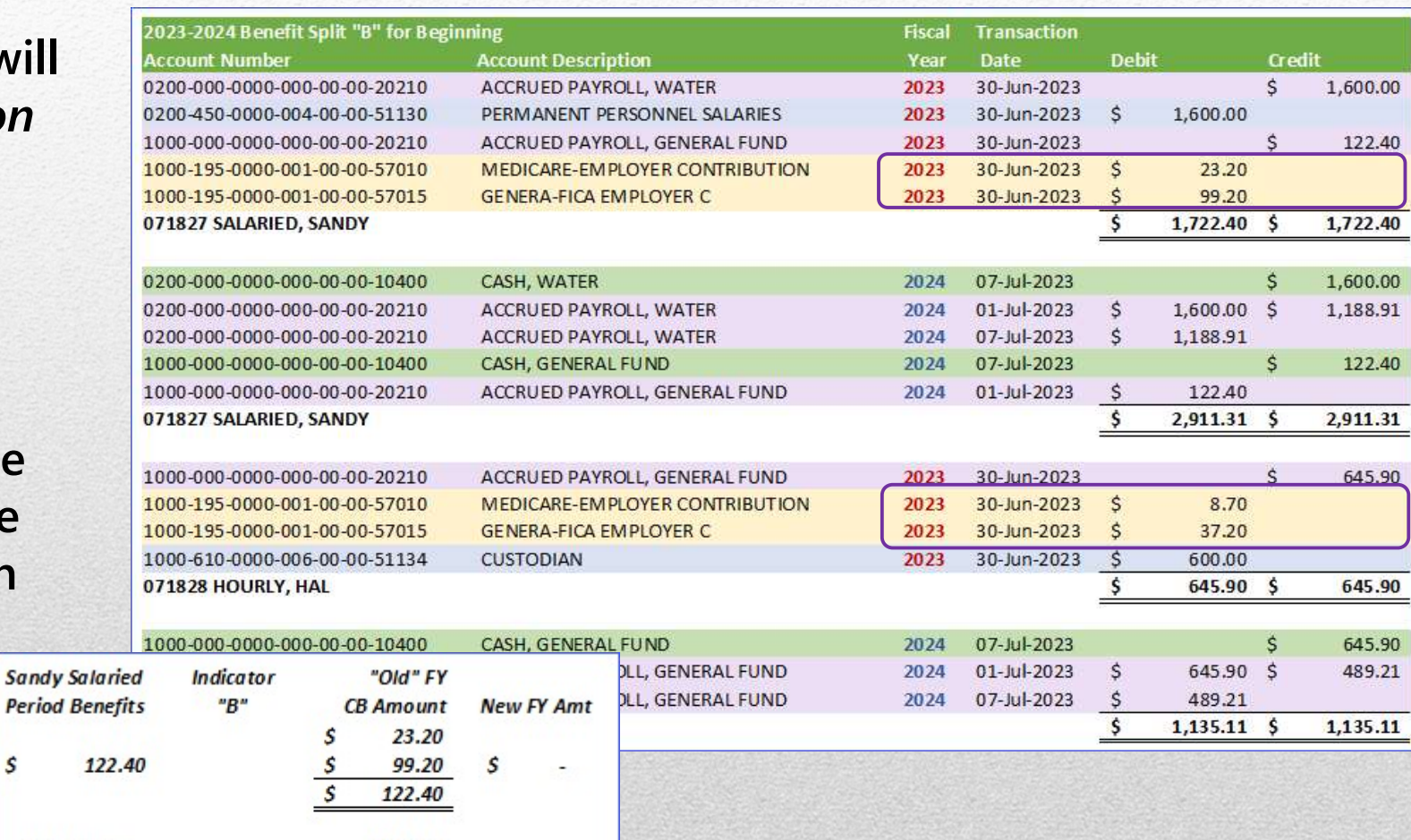

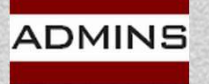

IDEAS. RELATIONSHIPS. RESULTS. www.admins.com

"B"

# Benefit Split Indicator: Benefit Split Indicator:<br>  $E - \text{Warrant Period Ending}$ <br>
All benefit expenses will be based on the period ending date of July 1; c<br>
nosts on the check date (July 7) – all benefit accounting is within 2024 Benefit Split Indicator:<br>  $E - \text{Warrant Period}$  Period Ending<br>
All benefit expenses will be based on the period ending date of July 1; cash<br>
posts on the check date (July 7) – all benefit accounting is within 2024

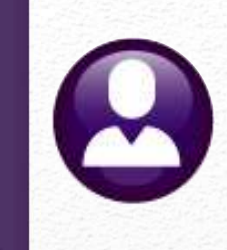

All benefit expenses will be based on the period ending date of July 1; cash

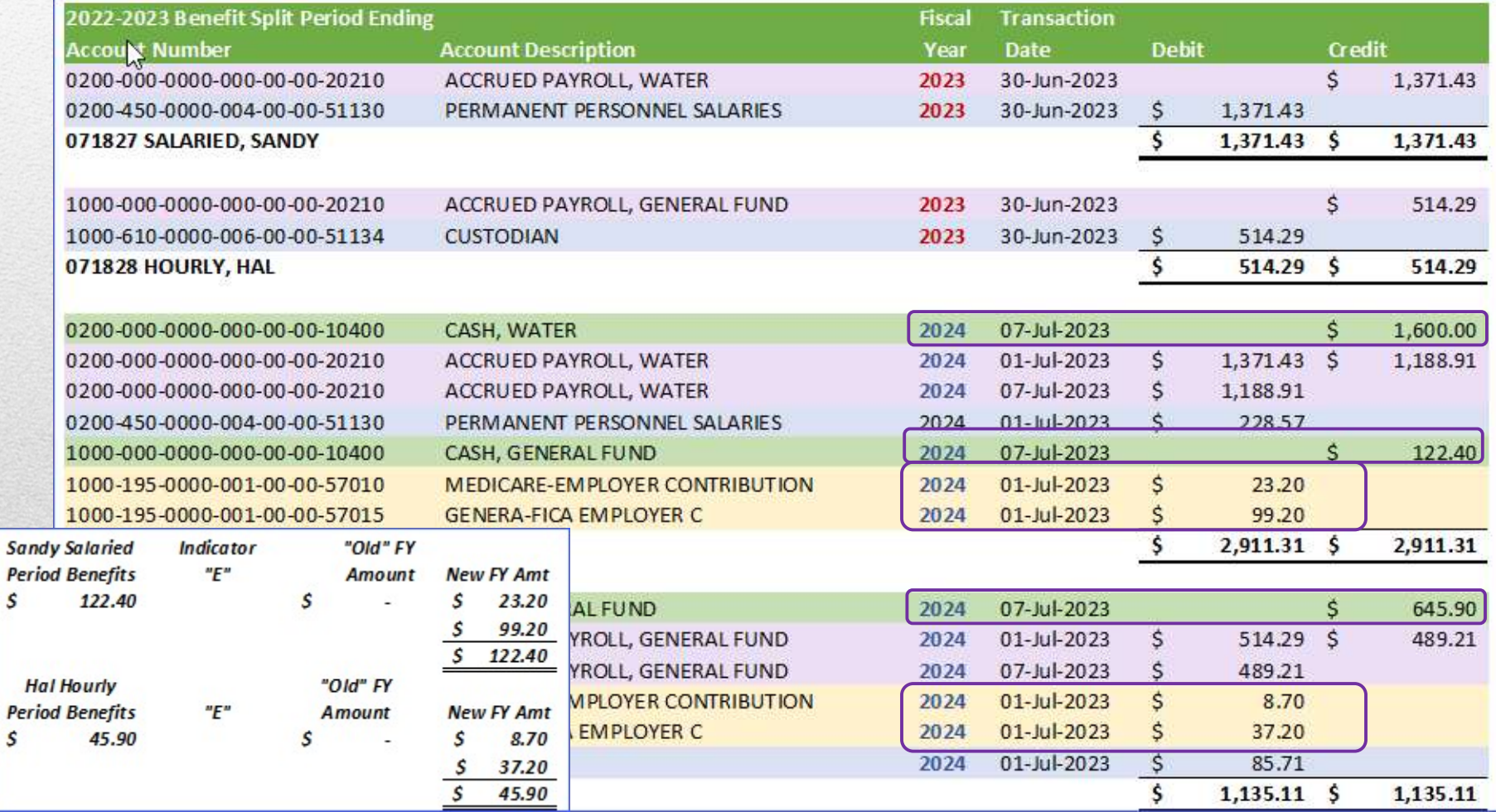

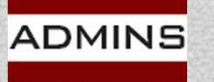

# Benefit Split Indicator: Benefit Split Indicator:<br>P – Percentage<br>All benefit expenses are to be split based on the

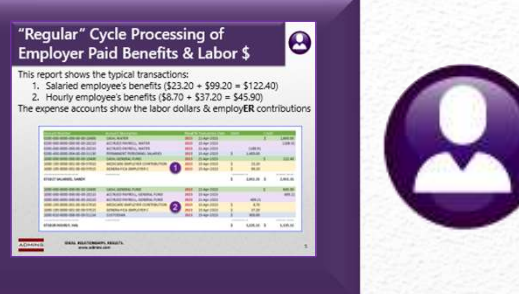

### All benefit expenses are to be split based on the 85.7142% chargeback

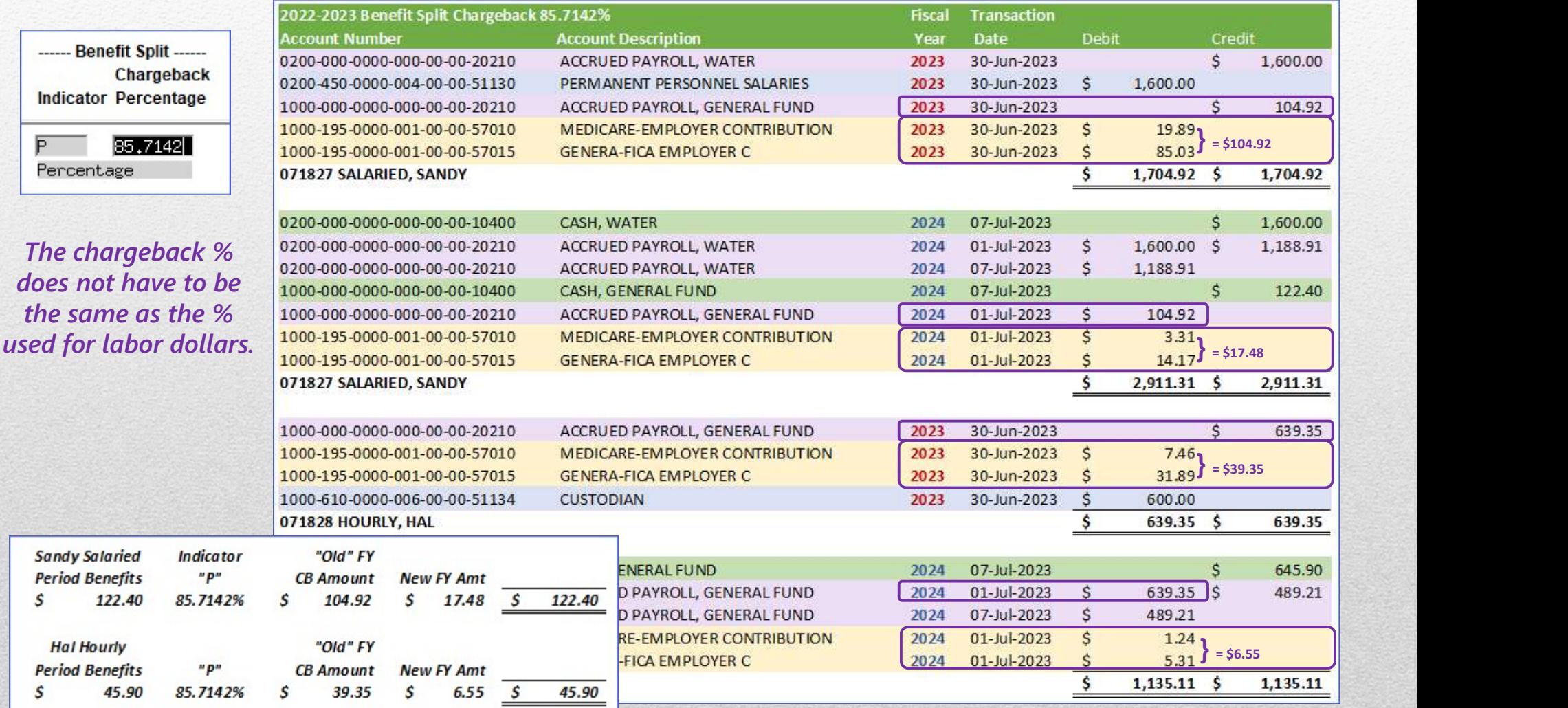

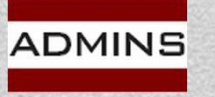

### IDEAS. RELATIONSHIPS. RESULTS. www.admins.com

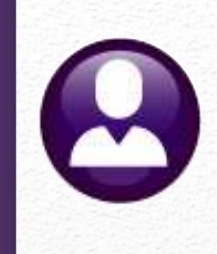

Benefit Review<br>B – All benefits will have a *transaction date of the*<br>fiscal year-end and be posted to the *prior* fiscal year fiscal year-end and be posted to the prior fiscal year

Benefit Review<br>
B – All benefits will have a *transaction date of the<br>
fiscal year-end* and be posted to the *prior* fiscal year<br>
E – All benefits will have a transaction date of the<br> *period ending* date and be posted to **Benefit Review<br>
B – All benefits will have a transaction date of the<br>
fiscal year-end and be posted to the prior fiscal year<br>
E – All benefits will have a transaction date of the<br>
period ending date and be posted to the n** year  $B - All benefits will have a *transaction date of the fiscal year-end* and be posted to the *prior* fiscal year  $E - All benefits will have a transaction date of the *period ending* date and be posted to the *new* fiscal year  $P - A percentage will be charged to the prior and new fiscal year$$$ 

fiscal year

If the Chargeback % is 0, all benefits will be posted to the new fiscal year (same as option "E") Accrued Payroll impacted in either or both years

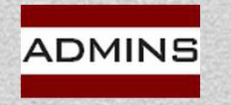

## It's OK to say "No"!

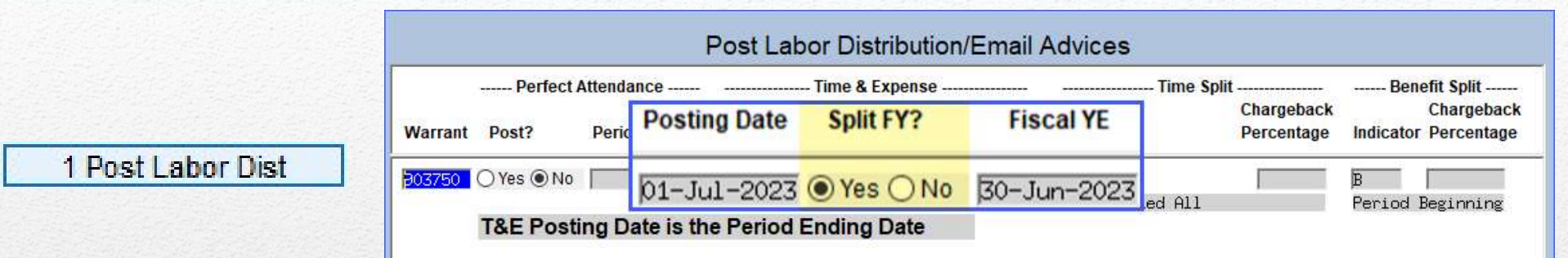

Review the Labor Distribution Reports<br> **Exabor Distribution Report** produced after clicking on the Post Labor Dist button.

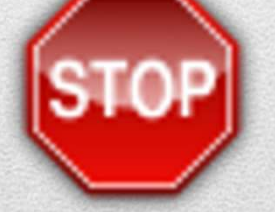

Stop, click on [No], and check the reports to verify that the activity will post properly. Review the reports with the finance director/town accountant prior to posting.

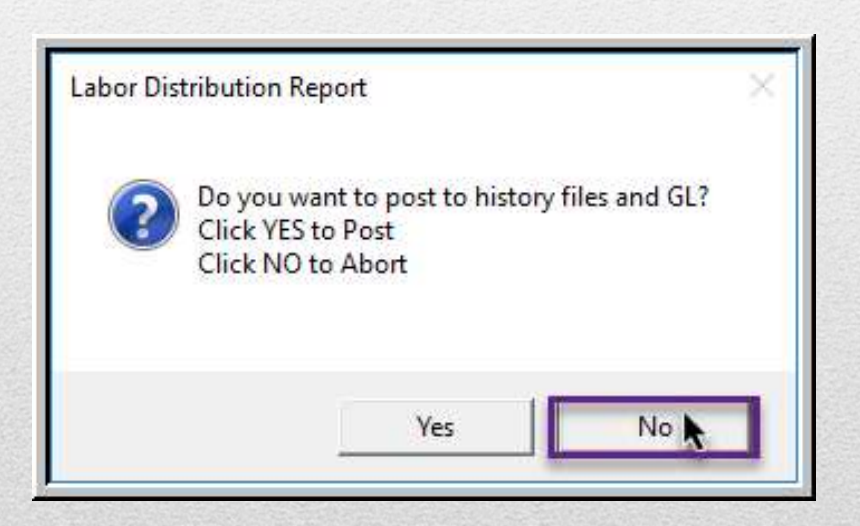

If the accounting is not correct, click on [No], run the step again, and make different selections.

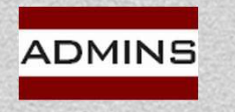

## Posting to the General Ledger

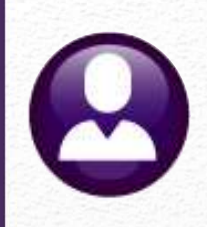

Two batches will be created for the General Ledger for the split payroll.

## #903750 FY23 #9037501 FY24

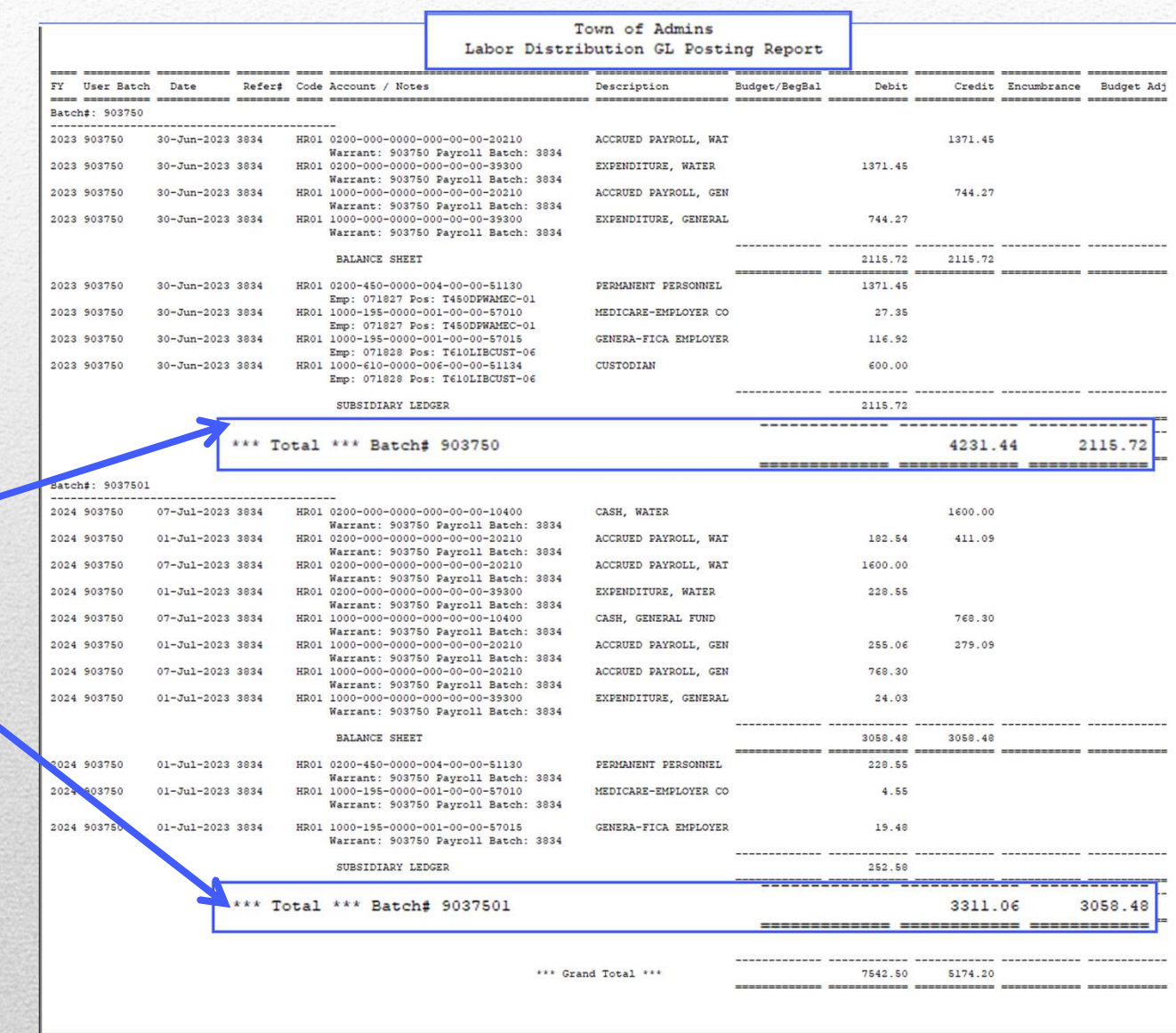

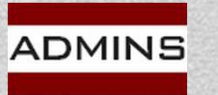

IDEAS. RELATIONSHIPS. RESULTS. www.admins.com

27

## Posting to the General Ledger\*

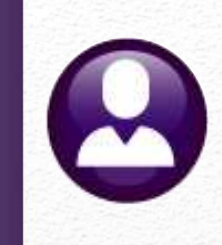

Two batches will be created for the General Ledger if any Time and Expenses are charged to the current year and the check date is in the next FY.

## #903750 FY23 #9037501 FY24

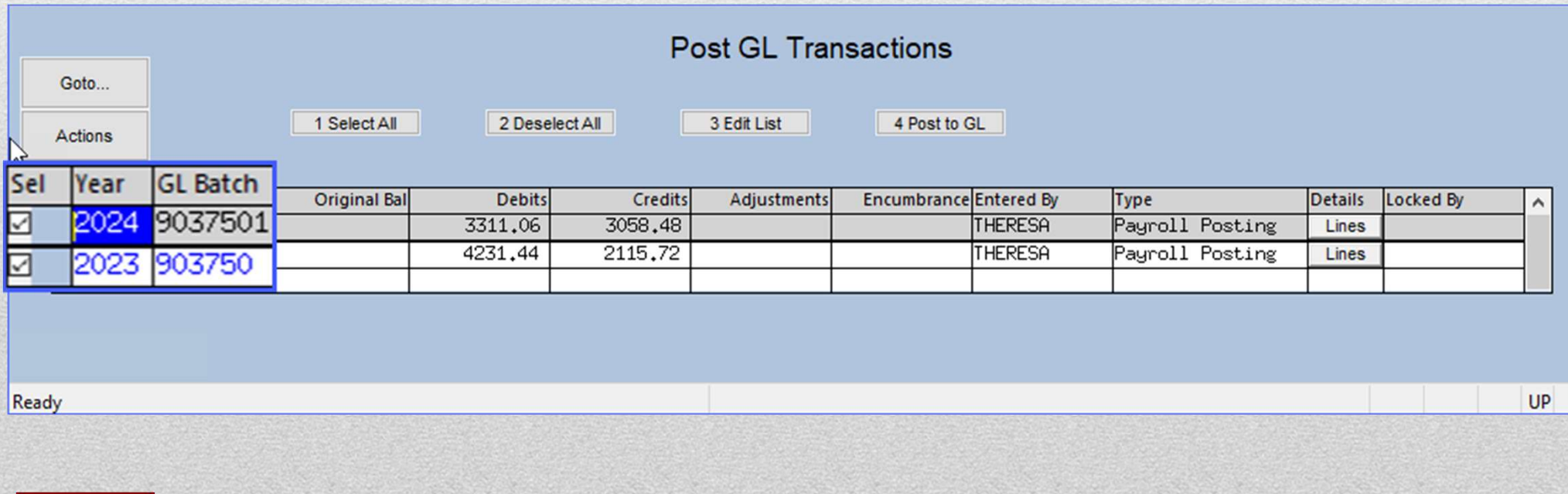

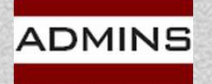

## Two GL Batches

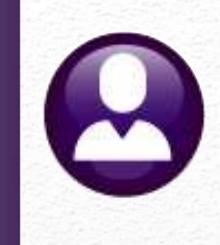

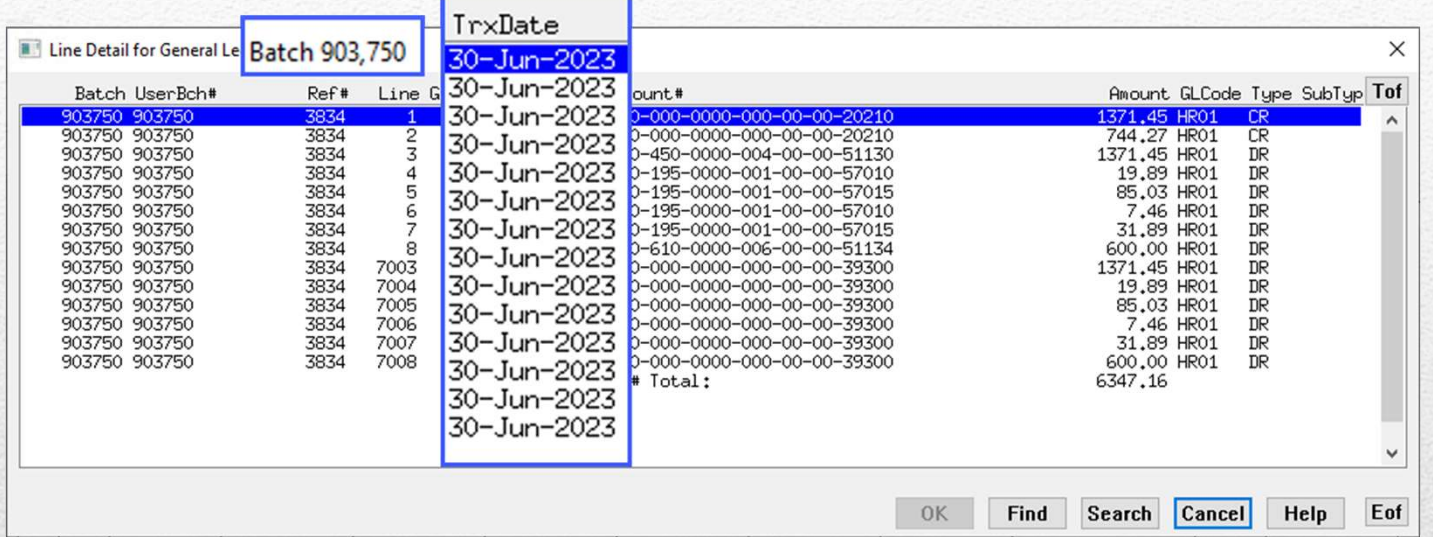

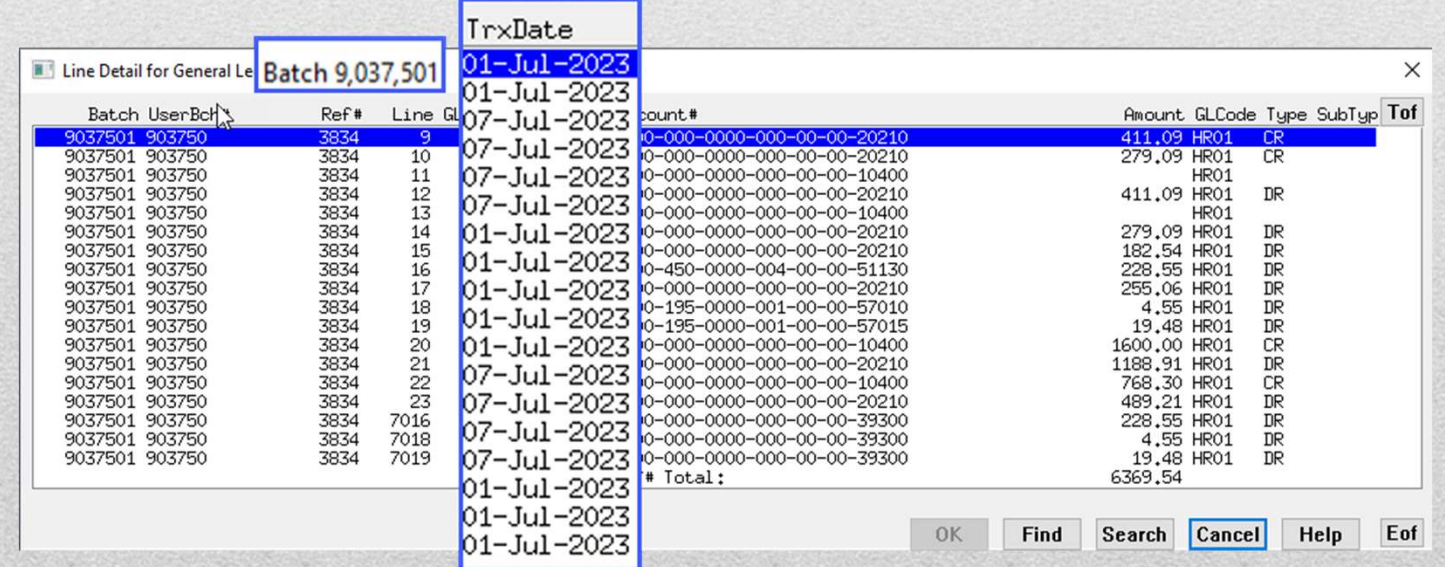

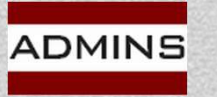

IDEAS. RELATIONSHIPS. RESULTS. www.admins.com

## In Summary…

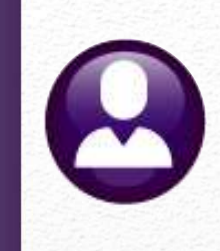

This process allows for the posting of expenses, accrued payroll, and cash for two fiscal years. **In Summary...**<br>This process allows for the posting of expenses, accrued pay<br>and cash for two fiscal years.<br>Create the accrued payroll account and enter it in the contro<br>table for <u>all funds for both fiscal years</u>.<br>HR Modu

Create the accrued payroll account and enter it in the control

Consider timesheets that have all days/hours on one day. Perhaps update the shift code table before creating the timesheets.

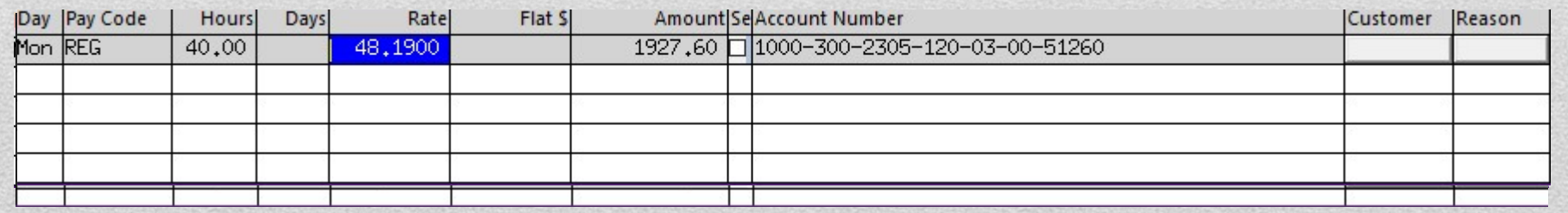

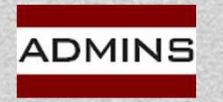

## Questions?

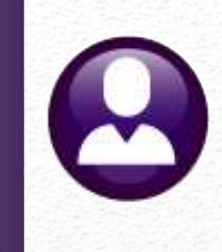

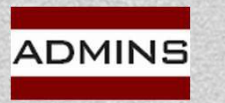

IDEAS. RELATIONSHIPS. RESULTS. www.admins.com